# 🔲 REAL-EL

# USER'S MANUAL

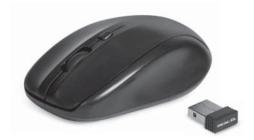

WIRELESS OPTICAL MOUSE

RM-310 WIRELESS

### **User's Manual**

### RM-310 WIRELESS

#### Congratulations on purchasing the TM REAL-EL PC mouse!

Please read the following instructions carefully before connecting, operating or adjusting this product. Besides, please keep this Manual in a safe place for future reference.

#### COPYRIGHT

© 2015. ENEL GROUP OU. This Manual and information contained in it are copyrighted. All rights reserved. All trademarks are the property of their legal holders.

#### NOTICE OF RESPONSIBILITY RESTRICTION

Despite the exerted efforts to make this Manual more exact, some discrepancies may occur. The information in this Manual is given on "as is" terms. The author and the publisher do not bear any liability to a person or an organization for loss or damage which has arisen from the information contained in this Manual.

#### CONTENTS

| 1. SPECIAL FEATURES         | 2 |
|-----------------------------|---|
| 2. PACKAGE CONTENTS         | 2 |
| 3. SYSTEM REQUIREMENTS      | 2 |
| 4. DESCRIPTION              | 3 |
| 5. INSTALLATION             | 3 |
| 6. TROUBLESHOOTING          | 6 |
| 7. TECHNICAL SPECIFICATIONS | 6 |

### Wireless Optical Mouse

### RM-310 WIRELESS

#### 1. FEATURES

- · Power saving wireless technology
- · Stylish ergonomic design
- · Effective on most surfaces
- · High speed operation
- · 2.4 GHz USB nano receiver included (range of actionup to 10 m)
- Dpi resolution switch
- USB interface
- Battery long service life (1 year)
- Installation drivers for Windows XP/Vista/7/8 are not required
- · Convenient for laptop operation

#### 2. PACKAGE CONTENTS

- Optical mouse 1 pc
- 2.4 GHz USB nano receiver 1 pc
- 1.5V DC AAA batteries 2 pcs
- User's Manual 1 pc
- Warranty card 1 pc

#### 3. SYSTEM REQUIREMENTS

- Windows XP/Vista/7/8.
- · Free USB port.

# User's Manual

# RM-310 WIRELESS

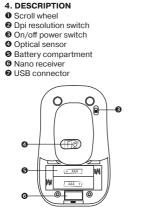

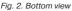

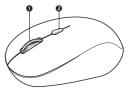

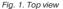

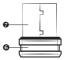

Fig. 3. Nano receiver

### 5. PREPARATION TO OPERATION

• Open the cover of the mouse battery compartment **9**, insert 2 AAA 1.5V DC batteries into the battery compartment observing the polarity and close the cover of the battery compartment (see Fig. 4).

• Then switch on the mouse using the switch **③** and press any button or rotate the scroll wheel to activate the mouse. If the mouse has been connected correctly, it will be switched on automatically.

# Wireless Optical Mouse

# RM-310 WIRELESS

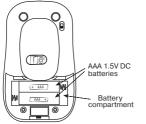

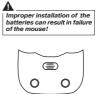

Battery compartment cover

Fig. 4. Battery installation

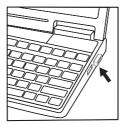

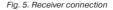

# User's Manual

# RM-310 WIRELESS

• After finishing your work, you can pull out the receiver **6** from the PC USB port and insert it into the mouse (Fig. 6). When using the receiver **6** again, pull it out from the mouse (Fig. 7) and connect it to the PC USB port again.

• Do not place the receiver into a confined metal space (table drawer, box, safe), as a metal screen does not transmit radio signals.

• If the batteries are discharged, the mouse works in jerks. It means that the batteries should be replaced with new ones, as it is shown in Fig. 4.

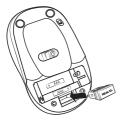

Fig. 6. Fitting the receiver into the mouse case

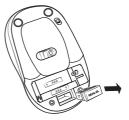

Fig. 7. Extraction of the receiver from the mouse case

# Important

#### 6. TROUBLESHOOTING

| Problem                  | Solution                                                                                                    |
|--------------------------|----------------------------------------------------------------------------------------------------|
| The mouse does not work. | <ol> <li>Make sure that the nano receiver has been<br/>inserted into the USB port and its distance to<br/>the mouse is less than 10 m.</li> <li>Check whether the batteries have been<br/>installed correctly.</li> <li>Check if the batteries have run down, replace<br/>the batteries with new ones if necessary.</li> <li>Address nearest authorized service center.</li> </ol> |

#### 7. TECHNICAL SPECIFICATIONS

| Parameter           | Value                |
|---------------------|----------------------|
| OS compatibility    | Windows XP/Vista/7/8 |
| Type of mouse       | wireless 2.4 GHz     |
| Resolution, dpi     | 800/1200/1600        |
| Quantity of buttons | 3 + 1 (scroll wheel) |
| Interface           | USB                  |
| Battery type        | 2 × AAA 1.5V DC      |
| Dimensions, mm      | 100 × 58 × 35        |
| Weight, g           | 85                   |

Notes:

 Technical specifications given in this table are supplemental information and cannot give occasion to claims.

• Technical specifications and package contents are subject to change without notice due to improvement of TM REAL-EL production.

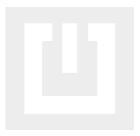

#### Model: RM-310 Wireless

Manufacturer: ENEL GROUP OU, Joe tn 5-39, Tallinn, Harjumaa 10151, Estonia. Made in China.

® Registered Trademark of ENEL GROUP OU. Estonia.